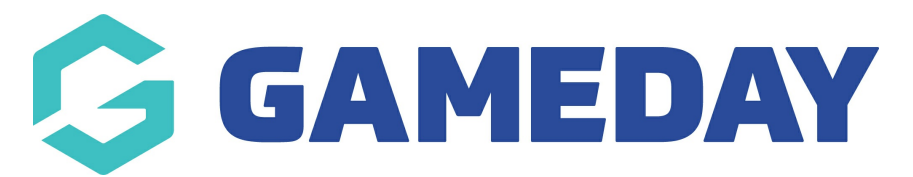

## **How do I download the GameDay App?**

Last Modified on 22/04/2024 10:58 am AEST

To download GameDay App on your mobile or tablet device, please click [here](https://mygameday.app/gameday-app/) or follow the below steps:

## **Android**

- 1. Open the Google Play Store from your device.
- 2. From the Google Play Store homepage, type "GameDay App" into the search bar.
- 3. Select **GAMEDAY APP** from the list of options.
- 4. Select **INSTALL** from the application page

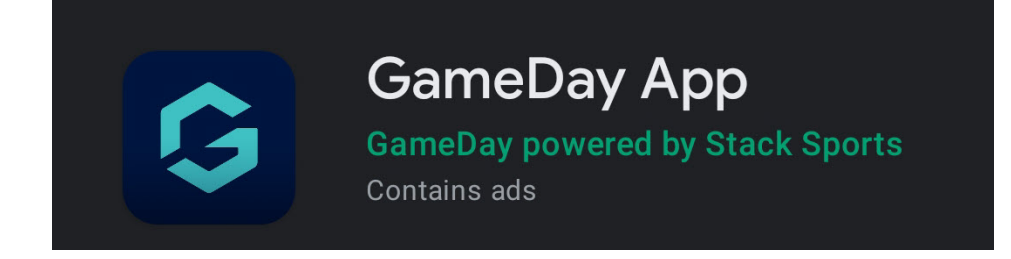

Once you have installed GameDay App, please see our [GameDay](https://support.sportstg.com/help/gameday-app) App articles for operation instructions.

## **iPhone (iOS)**

- 1. Open the App Store from your device
- 2. From the App Store homepage, select the Search icon
- 3. In the Search menu, type "GameDay App"
- 4. Select **GAMEDAY APP** in the list of options

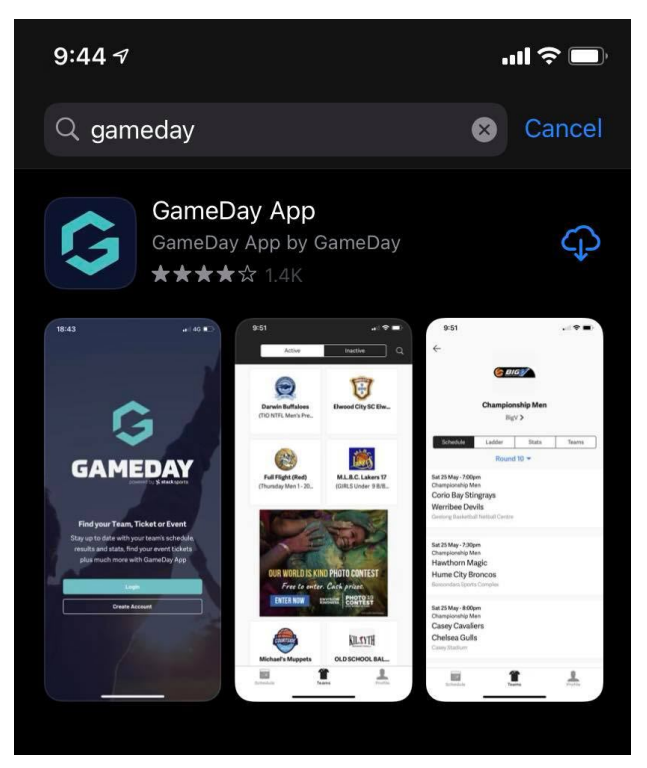

5. Click the ''cloud'' or install button

Once you have installed GameDay App, please see our [GameDay](https://support.sportstg.com/help/gameday-app) App articles for operation instructions.